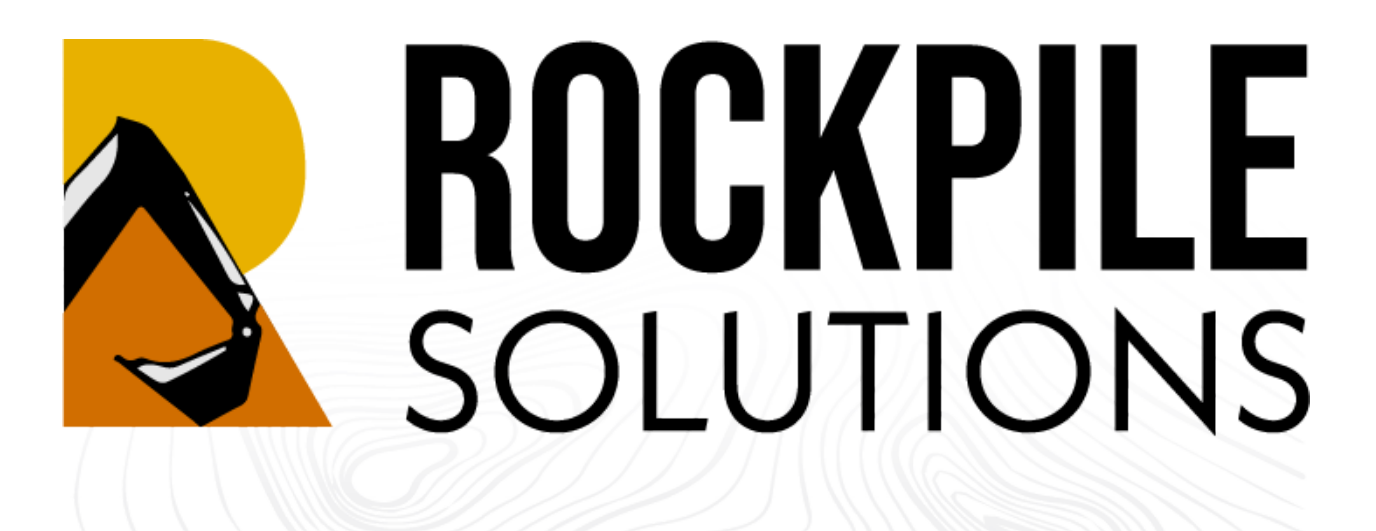

# Command Management and Licensing

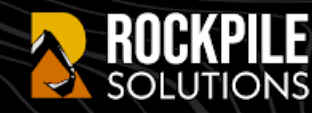

## Rockpile Solutions Command Toolbox Licenses

#### RPS Commands

RPS commands are extension programs created for Trimble Business Center software using the Trimble Macro Language (TML). RPS Commands are licensed for use as Toolboxes designed to improve key workflows like Data Prep and Modeling (Surfaces, Sections, Corridors etc.). The Toolboxes combine a number of commands into a package, and each Toolbox creates its own menu in Trimble Business Center.

#### RPS Command Toolbox Licensing

The Rockpile Solutions (RPS) Command Toolboxes are managed by subscription licenses renewed annually. The license management system is located on the RPS web servers hosted by Amazon Web Services (AWS).

Single Toolbox licenses can be assigned to an individual, group licenses are assigned to a group administrator who controls access for the individuals in their organization. RPS Toolbox license management is available through the RPS website at [www.RockpileSolutions.com](http://www.rockpilesolutions.com/) using the Admin functions.

Where a group License is owned and administered centrally, the RPS license administration system can be used to assign the licenses to any RPS User. An RPS User is an individual who has registered on the www.RockpileSolutions.com website.

A TBC User is an individual who has a Trimble ID, and is using TMLStatus to manage their RPS Command library for Trimble Business Center. You cannot assign licenses to a TBC User, only to an RPS User that has registered on the RPS website.

Licenses can be transferred at any time by the nominated administrator. You do not have to have a 1:1 relationship between Trimble Business Center and RPS Toolbox licenses. The Toolbox license for each individual is a combination of Toolboxes purchased. You cannot reassign a single Toolbox (from a license comprising several Toolboxes) to another user only the entire license.

If you require a mix of Toolboxes that can be reassigned individually, then you will require separate licenses for each Toolbox purchased. A single user can be assigned multiple licenses that access different toolboxes where needed.

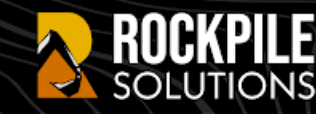

When you run an RPS Command, if you do not have a license you will be prompted with the following dialog

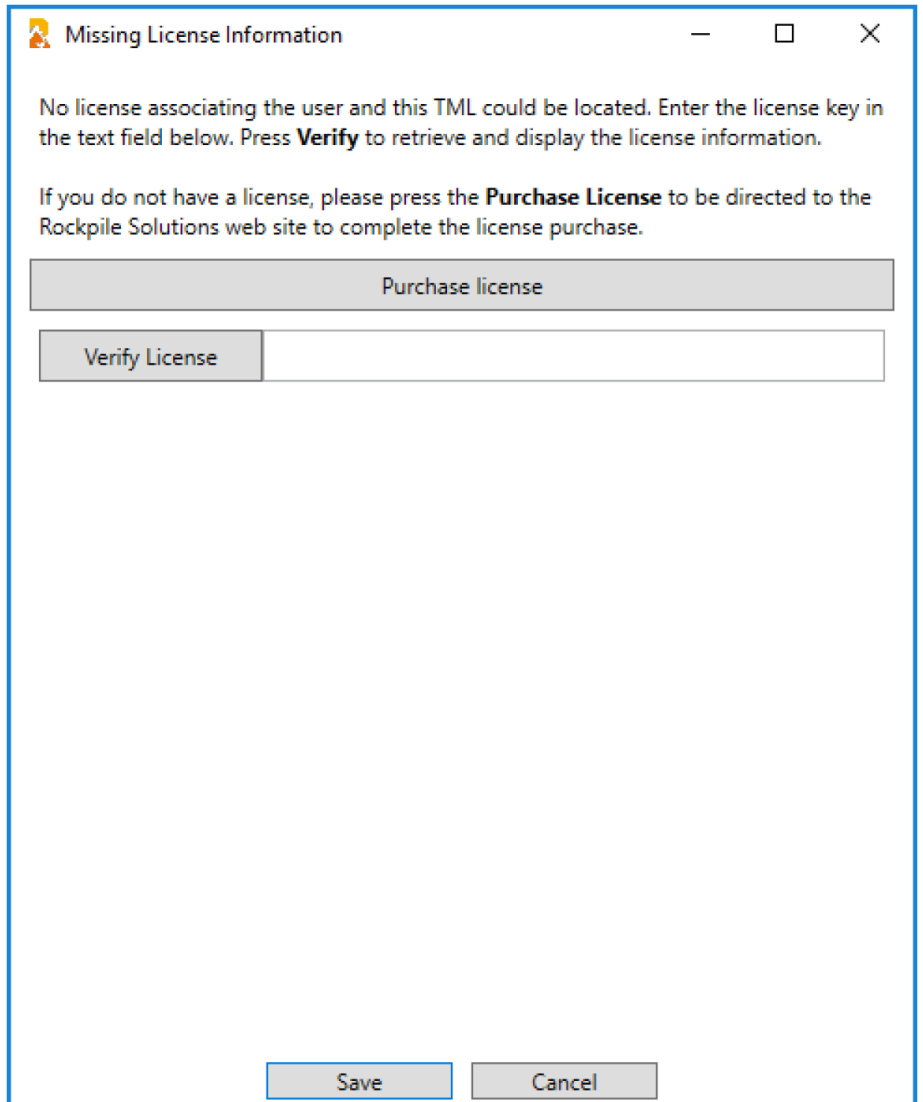

From here you can enter your license code (32 character code) if you have one or you can click Purchase License to go to the Rockpile Solutions online store to acquire a license or press Cancel to close the dialog and abort the execution of the unlicensed command. You can retrieve your license code from the Rockpile Solutions website admin portal (see below).

Once you have entered the 32 character code, click verify license to check the license validity, and then once validated you can click "Claim Seat" to retrieve the license for your use. Once you have claimed a seat, it can be reassigned to another user through the Rockpile Solutions website admin portal.

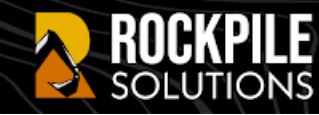

#### Group License Management

It is possible to purchase a license with multiple seats for the purpose of centralizing the management of a license. A single license key will be issued which supports multiple seats. You have a couple of options on how to manage the license with your team members.

- 1. The license code that you were provided on ordering the license, that can also be retrieved from the Rockpile Solutions website admin portal, can be mailed to all of the team members that you want to provide the license to. When they run their first RPS Command, they can copy and paste the code into the license code field, click verify license and then click Claim Seat to occupy a seat on the license.
- 2. If all of the team members have downloaded and installed TMLStatus, and have set up at least a User Account on the Rockpile Solutions server, then you can assign them a seat by logging into the Rockpile Solutions website admin portal, find your license and use Assign Seats to give each of the team members a seat on the license.

A license manager / administrator can see the usage statistics for their team members and use that as a basis for reassigning licenses if needed through the admin portal.

### Toolbox License Access / Trimble ID

RPS Command access is controlled using your Trimble ID. If you do not have a Trimble ID you can sign up for one at this location [Click](https://identity.trimble.com/trimble-identity/identity/anonymoususers/usersignup?sp=RockpileSolutionsCommunity&lang=en&application=RockpileSolutionsCommunity&ckj=eyJ4NXQiOiJNREk0WTJNd1pUVmpNRGRsTkdVeFlUSmtaV00zWmpCaVptVTBZVFprTkRjek9HTmhZMk5oTmciLCJraWQiOiJNREk0WTJNd1pUVmpNRGRsTkdVeFlUSmtaV00zWmpCaVptVTBZVFprTkRjek9HTmhZMk5oTmciLCJhbGciOiJSUzI1NiJ9.eyJpc3MiOiJodHRwczpcL1wvaWRlbnRpdHkudHJpbWJsZS5jb20iLCJ0eXAiOiJ1cm46aWV0ZjpwYXJhbXM6b2F1dGg6dG9rZW4tdHlwZTpzZWN1cmVfcGFyYW1zIiwiZXhwIjoxNTkxMTk5MTQ5LCJpYXQiOjE1OTExOTU1NDksImNsaWVudF9pZCI6IkQ3b0dSb05nMHlmQVJoUDhhUWRFcXFKX3BfNGEifQ.gVxn7DOALse_yOyP3HT64C0z3Y-jx_otP58zM4I6l1A1u_yWcHzDQ9Hzd0T6trlpjQJl032OVmKmHx5hx7GSXjiuhRlNsOW4KJCx7sD3tYEqQQxpx2LcYhTiyPAqhlwB4tD-ycMU32O-aVyVHnapYrCtctR__kUP-lvoqp82bTE&state=a064e4bacc91bad9c24157e7eda36fbfe8da3a56b89d4be2) Here

Once you have your Trimble ID, within Trimble Business Center, go to the Support Menu, select Options, select External Services - Profiles

- Select Create and then for Service select Trimble Identity profile. Name the profile Trimble ID or similar
- Select Sign In and enter your Email Address and Password for your Trimble ID and tap Sign In
- This creates the Trimble ID profile in Trimble Business Center that will allow you to use all software solutions that utilize Trimble ID as the authentication system e.g. TMLStatus, Trimble Connect, VisionLink, Works Manager etc.
- Tap OK to complete this process
- Later, when you use TMLStatus, you will complete your Rockpile Solutions profile. The Rockpile Solutions profile and your Trimble ID then become a "matched pair" that completes the configuration of your system.

### RPS Toolbox License Purchasing

RPS Toolbox licenses can be purchased through the RockpileSolutions website, or ordered conventionally by email to [Info@RockpileSolutions.com.](mailto:Info@RockpileSolutions.com)

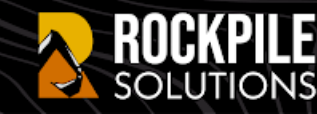

Multi-seat License pricing is available on request for 3 or more licenses. Please contact us prior to purchasing on-line in order to receive a multi-seat discount code that can be used when placing orders for 3 or more licenses through our website.

Refer to the RPS Command Toolbox Price List for pricing information

Refer to the RPS Command Toolbox Data Sheets for details of Toolbox content

### Setting Up Your RPS Command Library System

All RPS Commands are managed by the TMLStatus command. This command provides an automated way to download, install and update RPS Commands as and when changes become available. TMLStatus also monitors RPS Commands as they are used, and advises you if you are running out of date software.

TMLStatus also provides access to pre-release versions of RPS Commands as they become available through our Preview Club program (available to all users that have the RPS All Tools Package only). TMLStatus allows you to switch easily between pre-release and release versions of commands if required.

- 1. Go to [www.RockpileSolutions.com](http://www.rockpilesolutions.com/) to download the TMLStatus command from our home page. Once downloaded, run TMLStatus to install the RPS Command Management System on your computer.
- 2. Restart Trimble Business Center to make TMLStatus active. All RPS Commands are loaded at run time so a restart is required to activate any updates or new command installations.
- 3. The TMLStatus command can be found on the Tool Shed Menu Ribbon in the Core Group of the menu. Run the command.
- 4. The first time you run TMLStatus, you will be asked to read and accept our terms of Service and Privacy Statement agreements. You will also be asked to complete your Rockpile Solutions Trimble ID Profile.
- 5. Now you will be presented with the TMLStatus Command Manager dialog.

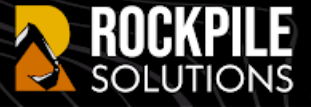

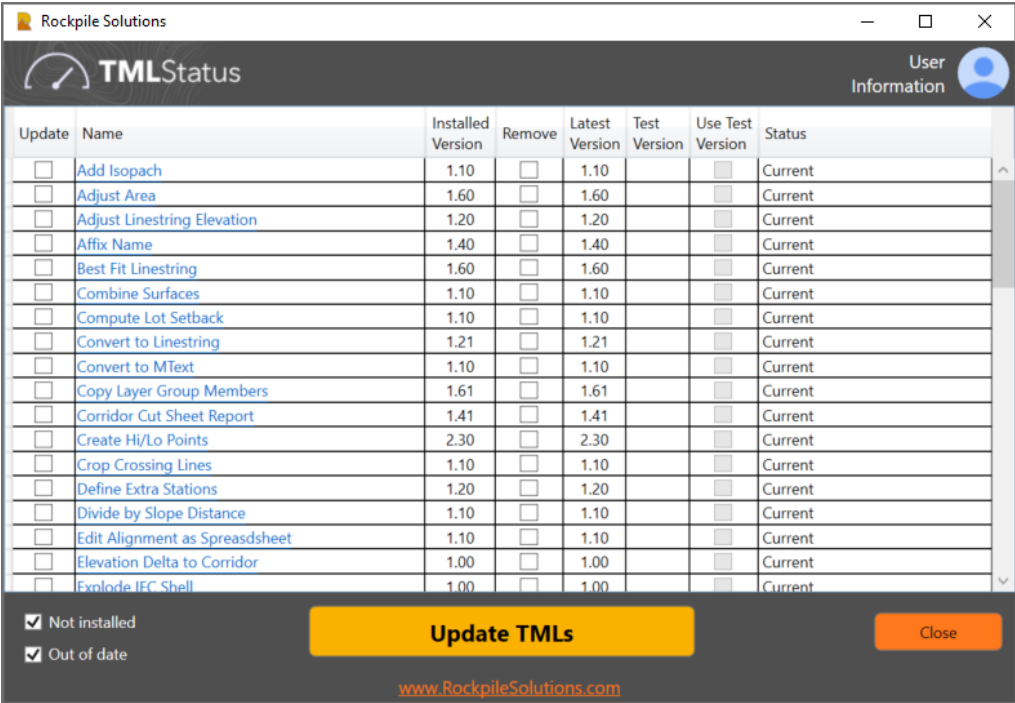

- All columns of the dialog can be sorted by clicking in the column header field
- Checking the first check box on each line, marks the command for download and installation
- The Name column shows you the named list of commands available from the TMLStatus Service. Rockpile Solutions provides a commercial service to industry vendors wishing to promote commands that they develop and make available commercially. Clicking the hyperlnked command name will take you to the command page on the MyRockpile Community forum where you can read the support documentation and watch demonstration videos.
- Installed Version shows the version number of the command installed on your computer
- The Remove column checkbox allows you to mark a command for removal from your installed command library.
- Latest Version shows the latest release version number of the command available on the TMLStatus server
- Test Version shows if a test version (pre release) is available for Preview Club participants. The current test version number is also provided.
- The Use Test Version check box, when checked will install the latest test version to your computer, overriding any released version of the same command on your computer. If you later uncheck the checkbox, TMLStatus will remove the test version and reinstall the released version to your computer (if a released version is available.
- Status shows the status of all commands installed on your computer. If you sort this column, typically all out of date and not installed commands will list at the

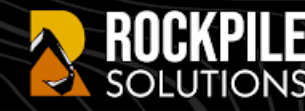

base or top of the list depending on how the column is sorted. This provides a quick and easy way to verify your command library status.

- The "Not installed" checkbox will mark those commands for download and installation.
- The "Out of date" checkbox will mark those commands for download and update.
- User Information allows you to access your Trimble ID profile on the Rockpile. Solutions system. It also provides access to your opt in / opt out options and the ability to check the Rockpile Solutions Terms and Conditions and Privacy Policy documents.

Note: because we use the Trimble ID system to authenticate users, we maintain a Trimble ID profile for you on the Rockpile Solutions server, we also have a Rockpile Solutions profile, which is how we communicate with you and manage your licenses. To access the [www.RockpileSolutions.com](http://www.rockpilesolutions.com/) admin portal, you will also be required to complete a registration process. The information we hold should ideally match, however the user controls the details of each profile.

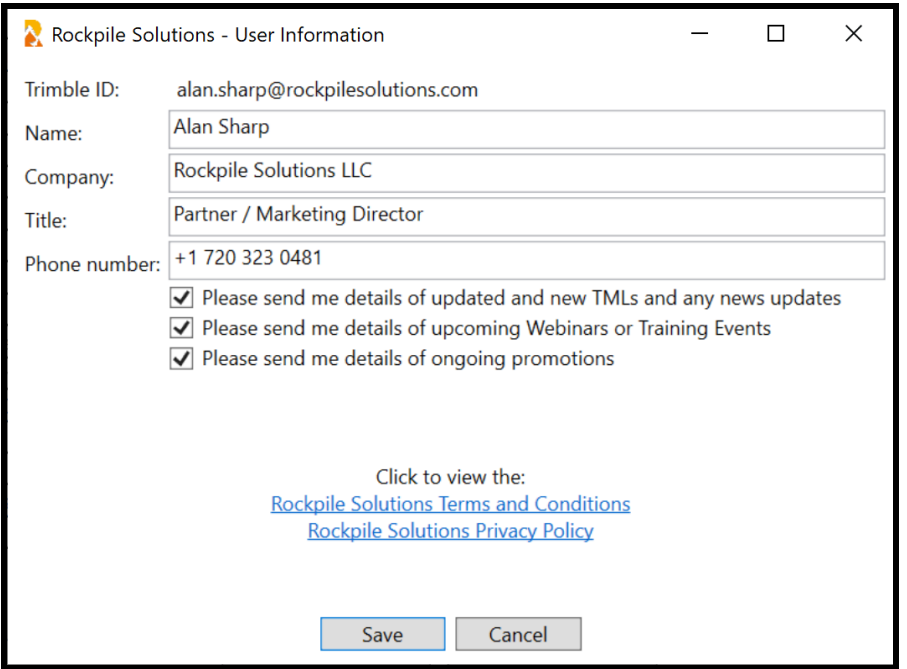

- [www.RockpileSolutions.com](http://www.rockpilesolutions.com/) is a hyperlink to the Rockpile Solutions website
- Update TMLs will execute the download and installation of all new and updated commands that you marked for installation.
- After any update, you should restart Trimble Business Center to activate the new and updated commands that have just been installed.
- 6. When you run an RPS command, the command checks with the TMLStatus server to determine if the command is licensed or not, and if OK then will proceed to execute. For

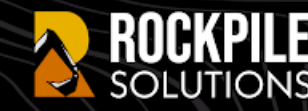

all licensed commands you will need an Internet connection in order to access the license server. Your Trimble ID is associated with your Rockpile Solutions account to which your licenses are assigned.

- 7. On completion of your RPS Command Library installation process, you will find three menu ribbons dedicated to RPS Command capability. These Menus are indicated with the small orange R logo and are named
	- a. Data Prep
	- b. Modeling
	- c. Tool Shed

The three menus correlate 100% to the three available Toolboxes (Data Prep, Modeling and Tool Shed). You will find the RPS Core Tools including TMLStatus on the Tool Shed menu ribbon. The Core Tools are a growing set of utilities that help you to manage your RPS Commands and Trimble Business Center system.

All RPS Commands have Help associated with the F1 key. The Help is provided and managed through the Rockpile Solutions Community forum. Each command has its own dedicated page on the forum. The page includes help documentation, training videos and where appropriate use case videos that showcase the tool in use as part of a workflow to execute typical tasks. The community pages also provide a place for you to make comments and request changes or enhancements to the RPS Commands to improve their use to meet your requirements.

### Rockpile Solutions Admin Portal

On purchasing an RPS Toolbox license you will be sent a license code that can be entered into TMLStatus the first time you try to run a licensed command. You can also retrieve that code and assign your license via the [www.RockpileSolutions.com](http://www.rockpilesolutions.com/) website.

- 1. Go to [www.RockpileSolutions.com](http://www.rockpilesolutions.com/)
- 2. Select Register in the top right corner of the Home Page
- 3. Enter the details for your Rockpile Solutions profile (Name, Email, Company, Title and Password) and tap Register to complete your profile.
- 4. The Rockpile Solutions server will send the email address that you entered above an email verification to validate your email address. Open your email to find that email and click the response button to complete the registration process
- 5. Log in to the admin portal
- 6. You can now select a number of items in the Admin menu pull down, select Licenses
- 7. You will be presented with the license information for the licenses that you own. From here you can review the license and assign the license to yourself or another member of your organization. If you wish to assign your license to someone else, they also have to be set up on the Rockpile Solutions system by following the procedures covered by this document.

![](_page_8_Picture_0.jpeg)

### More Information / Contact Us

For more information about the RPS Command Toolboxes, please refer to

- The RPS Command Toolbox Data Sheets
- The RPS Command Toolbox Price List
- Contact Rockpile Solutions or your local SITECH or Geospatial Dealer

#### **Rockpile Solutions LLC**

Email: [Info@RockpileSolutions.com](mailto:Info@RockpileSolutions.com) Tel: +1 720 797 1001

#### **Rockpile Solutions Website**

[www.RockpileSolutions.com](http://www.rockpilesolutions.com/)

#### **MyRockpile Community forum**

<https://community.myrockpile.com/>